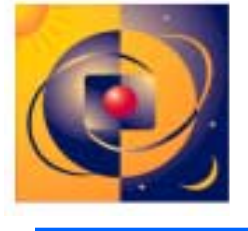

# High Availability Observatory - Why I'd Want ItIfIWere You

Presentation #126, file 20f 2, pages 38 to 95

Inter Works/HP World - Selected slides from: <sup>H</sup> <sup>A</sup> O Installation, Configuration, and Maintenance (DJM.02/07/01)

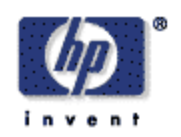

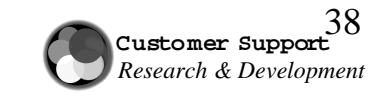

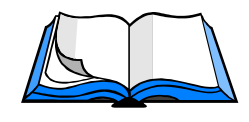

## Site Preparation W orkbook

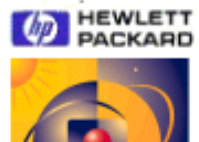

#### **HEWLETT-PACKARD HIGH AVAILABILITY OBSERVATORY SITE PREPARATION WORKBOOK** Release A.03.00.010

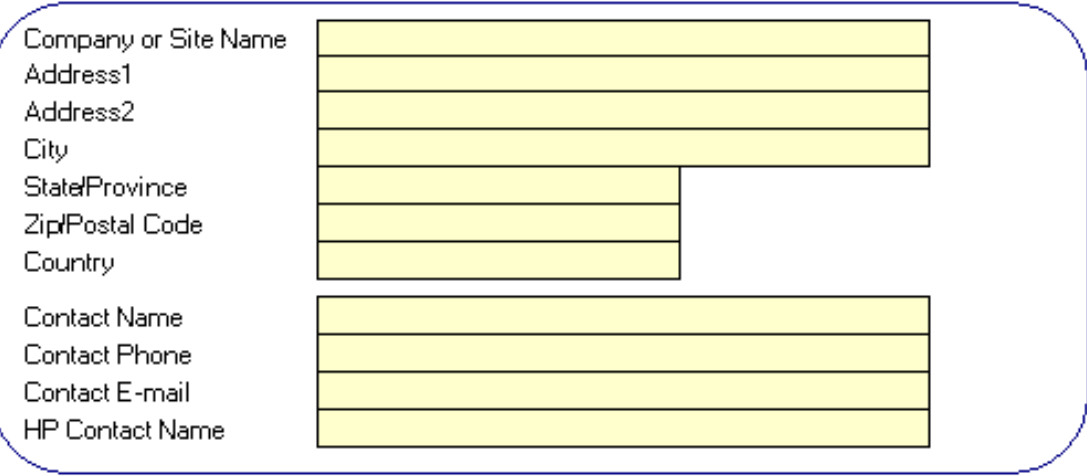

Introduction

 $\bullet$ 

See the HAO Site Preparation Reference Guide for more information.

Copyright ® 2000 Hewlett-Packard Company

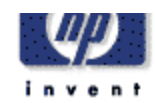

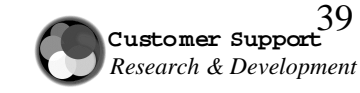

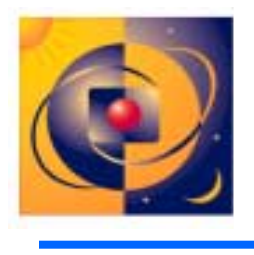

HP Support Node Router

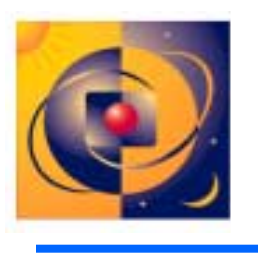

About the Cisco Router

- • Equipment
	- Cisco 801 or 802
	- Cisco 1003 or1004
	- Cisco 1603-R or 1604-R
- $\bullet$  MCSC System Administrator
	- Pre-configures router at the MCSC
	- Sends routerto customer site
	- Configures a primary and secondary LAN
- •**HASE** 
	- Checks router functionality at customer's site
	- Works with MCSC Administrator

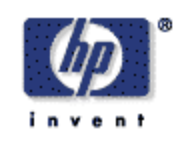

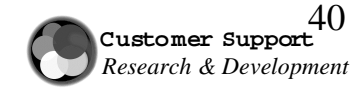

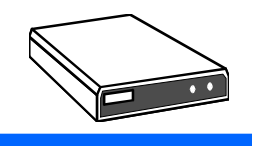

## HP Support Node Router Installation

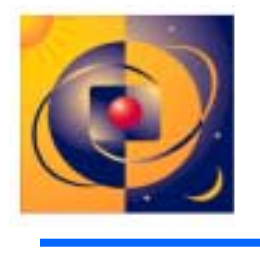

Cisco 801/802, 1003/1004 or 1603/1604 Router Configuration Information

- Expectations of HASE
	- Plug in ISDN, LAN, Laptop cables
	- Power up router
	- Work with MCSC Administrator to verify connectivity and configuration
- Custom installations may require more configuration work atthe customer site

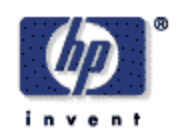

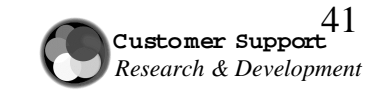

# HP Support Node Workstation (HPSN)

About the HP Support Node Workstation

- $\bullet$  Equipment:
	- B180L Series 700 Workstation
- Super Region Staging Center
	- Installs HPSN with HAO software
	- Sendsto MC customer
- $\bullet$  HASE/Account Team Member
	- Completes the configuration at the customer's site
	- Performs the backup

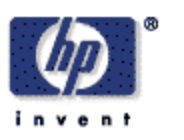

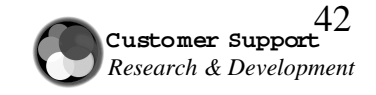

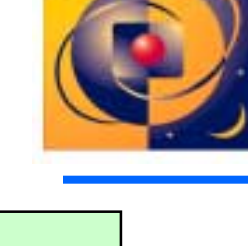

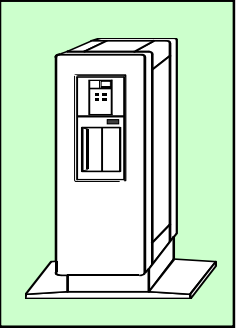

## W hat'son the HP Support Node?

HP SupportNode is a depot for HAO Support Tools:

- •H A Meter 2.0
- •H AO Network Node Manager/ HA-NISP
- •HP Configuration Tracker
- •mc\_connect script
- •Q4 Dump Analyzer
- •Remote Administration ToolSuite(RATS)
- •Secure Shell(SSH)
- •SharedX
- •Support ToolsManager(STM)
- •Transport Office Manager (TO M)
- •Virtual Network Computing (V NC)

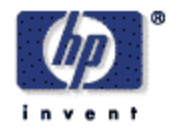

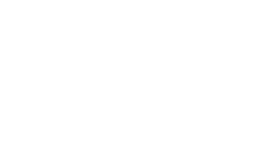

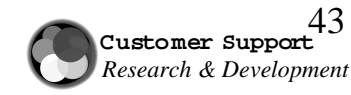

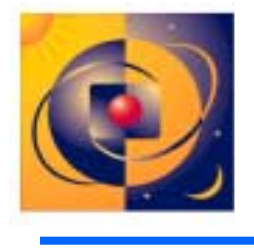

#### H A O Provides E-mail Transfer

E-mail over the Internet or ISDN link

- •Data from the HP Support Node to the MCSC
- •Data Transport occurs nightly
- •Proactive analysisat MCSC

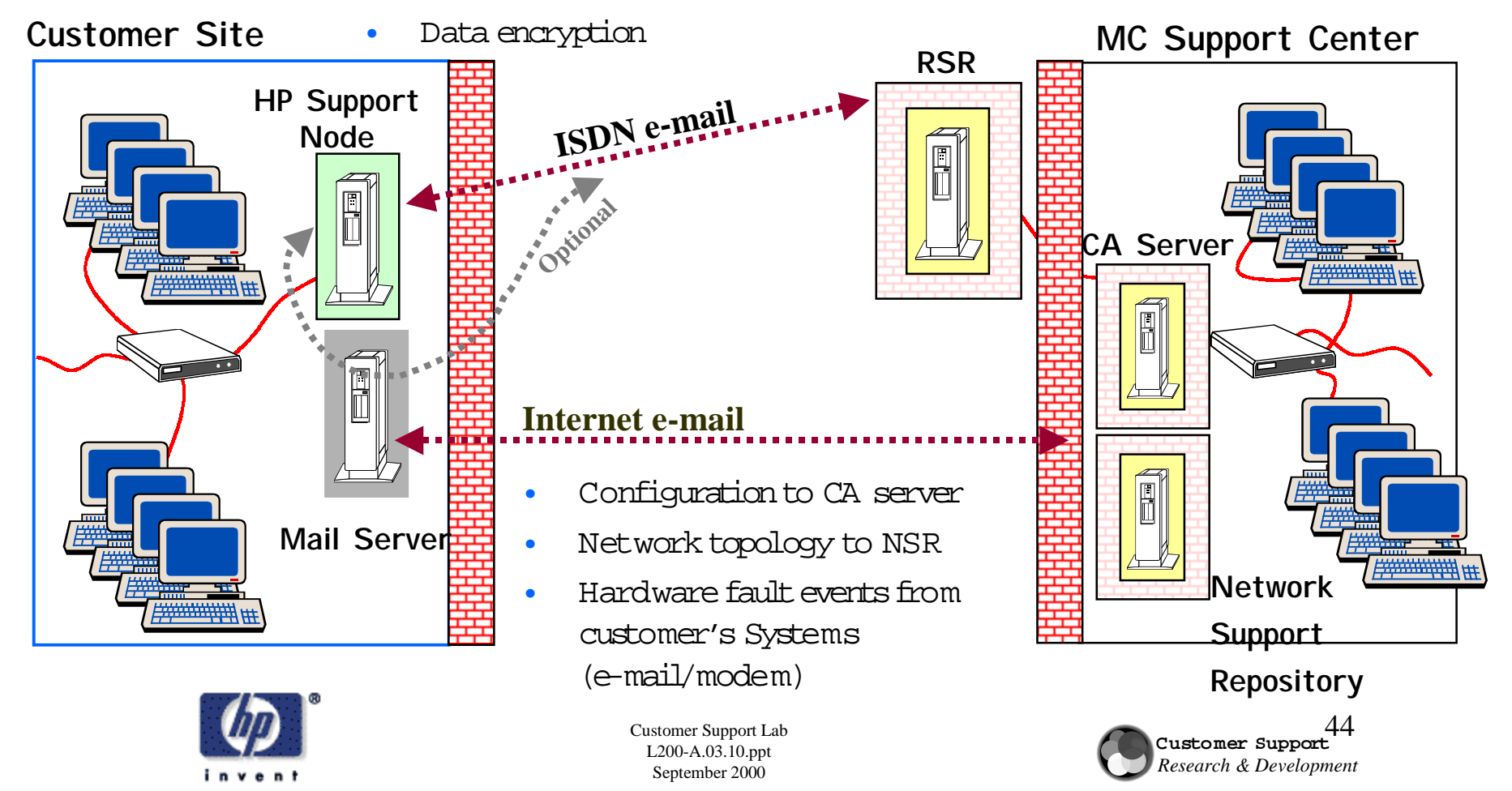

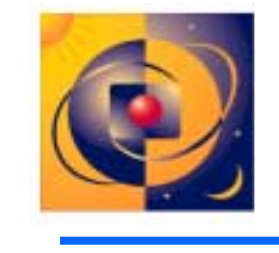

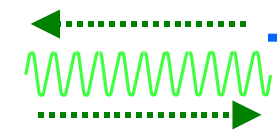

Updates at the Customer Site (ISDN)-Firewall and MailRelay

#### **Customer Site**

invent

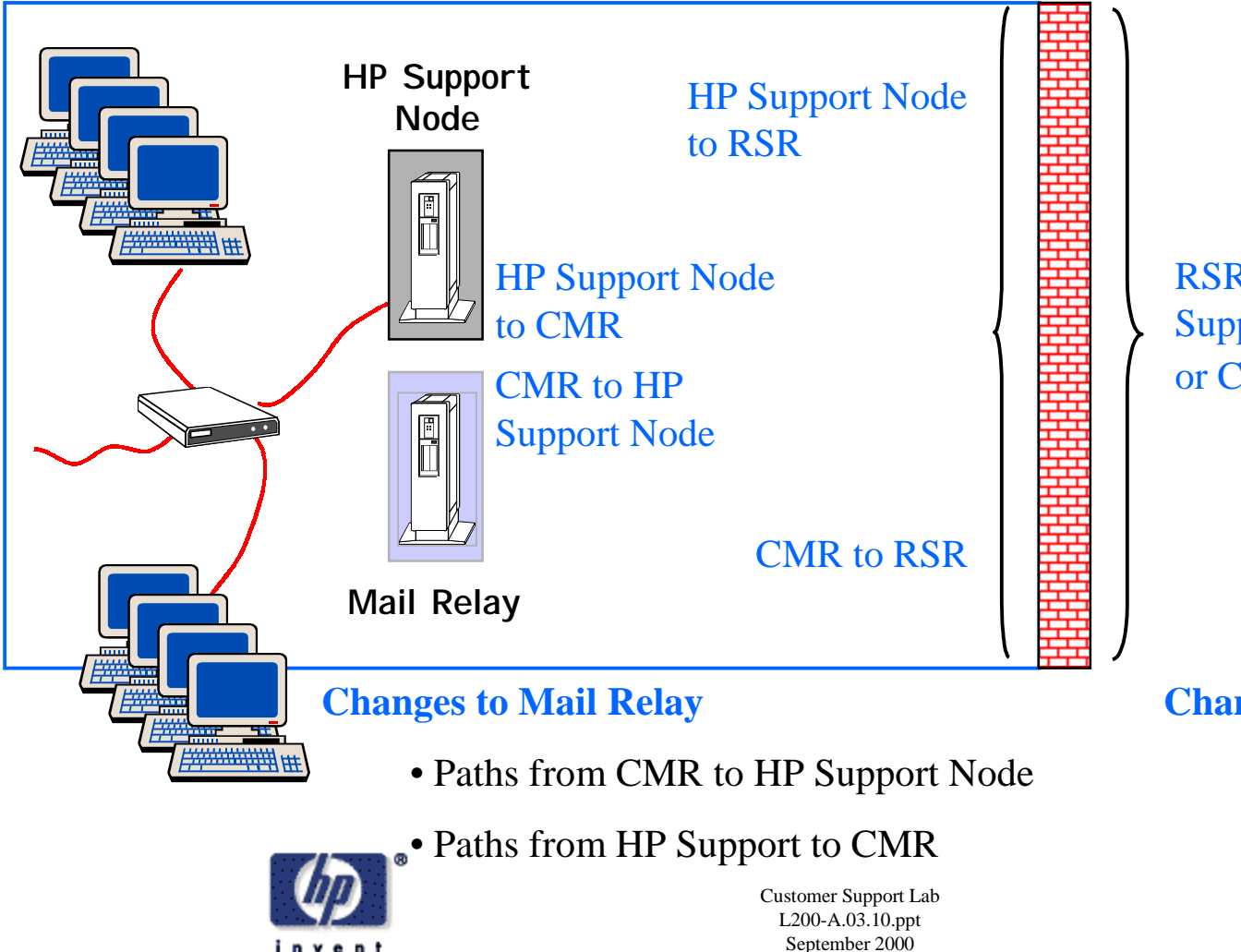

RSR to HP Support Node or CMR

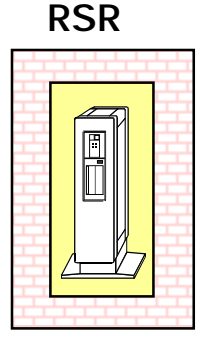

#### **Changes to firewall**

• Port openings in firewall

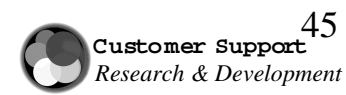

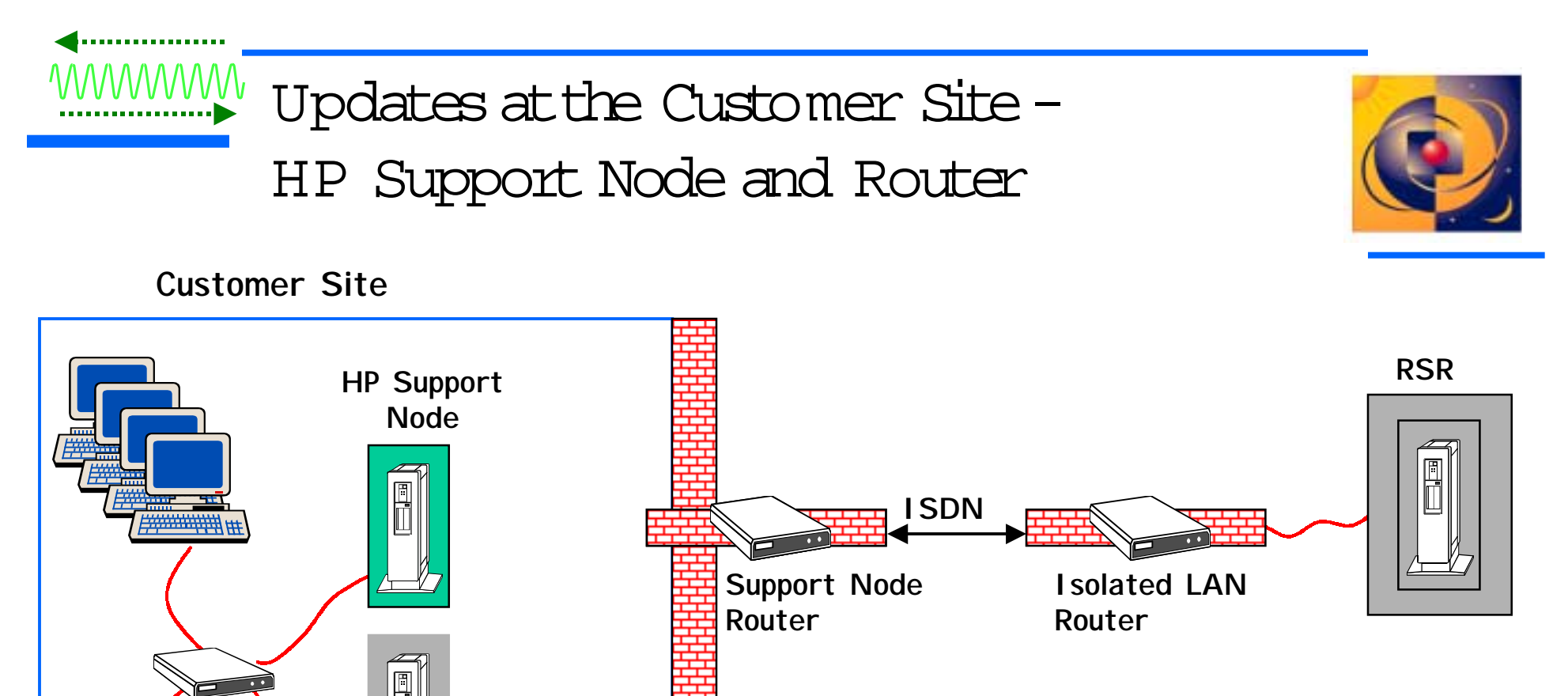

**Changes to HP Support Node and Support Node Router**

- TOM address book
- HA-NISP address book
- TOM Configuration file
- Access List

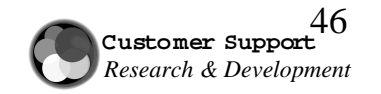

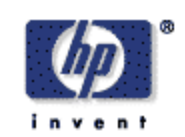

**Mail Relay**

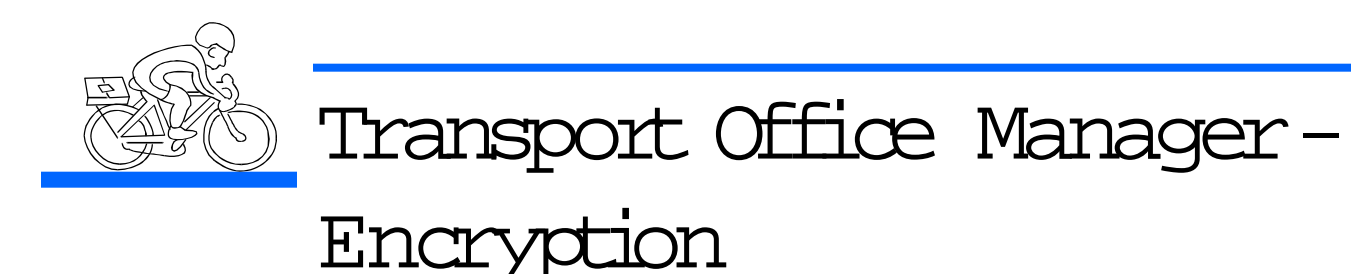

![](_page_9_Picture_1.jpeg)

- $\bullet$ Transport Office Manager (TOM) automatically transports and encrypts data files via e-mail (ISD N and internet).
- $\bullet$ Transports Tracker, HA-NISP and HA Meter data to HP
- $\bullet$ Provides 56-bit DES (data encryption standard) from the HP SupportNode to the MCSC for e-mail over internet and ISDN
- $\bullet$ Generates keys on a per-session basis
- $\bullet$  Uses publickey exchange handshake to generateprivate key
- Provides encryption forTracker data only

![](_page_9_Picture_8.jpeg)

![](_page_9_Picture_10.jpeg)

![](_page_10_Picture_0.jpeg)

![](_page_10_Picture_1.jpeg)

It is a method by which HP Support Engineers provide support to M C customers.

- $\bullet$ Enables access to customer's MC machines for support purposes
	- Quicker accessto diagnostic and administration tools
	- Shortertime to problem resolution
- Enables accessto HP Configuration Tracker and NN <sup>M</sup>
- •Provides an enabling infrastructure for more support tools or applications

![](_page_10_Picture_8.jpeg)

![](_page_10_Picture_10.jpeg)

WWWWDetailed Logon Procedure to Access the HP Support Node

![](_page_11_Picture_1.jpeg)

![](_page_11_Figure_2.jpeg)

# Detailed Logon Procedure

![](_page_12_Picture_1.jpeg)

- **0. Obtain permission from customer to access their environment.**
- 1. From your HASE HP-UX or Windows workstation, connect to the Remote Support **Resource (RSR) and log on using your MCSC-assigned username/password.**

1a. The Socks Server will authenticatethat you are authorized to passthrough.

1b. The HP Firewall will verifythat you are authorized to passthrough.

2. From the RSR, connect to the HP Support Node and log on using the same **username/password you used forthe RSR.**

2a.Isolated LAN router verifiestraffic coming from known RSR and destined for known customer site.

2b. HP Support Node Router verifiestraffic coming from known HP RSR and destined forthe HP Support Node.

- 2c. Customer firewall verifies incoming traffic meets customer security requirements.
- **3. Optionally, accessthe HAO tools and log on to MC systems using your customer**assigned username/password. Perform support tasks.

![](_page_12_Picture_11.jpeg)

![](_page_12_Picture_13.jpeg)

# Remote Support Resource (RSR)

September 2000

Provides security, data transfer, a repository for information

- • Purposes
	- First "hop" for HASEs/Account Team Me mbers
	- –Tool storage toreduce ISDN traffic
	- Depot for problem-solving information
	- Directs e-mail over ISDN into HP
- • Security
	- –Allow only connections via the Isolated LAN Socks Server or Secure Shell
	- M CSC support engineer-specific logins with complex username / password
	- –No sharing accounts; separate user space for each HASE/Account Team Member
	- Customer data handled under HP Policy
	- Highly-secured configuration
	- –Login / Activitylogging

![](_page_13_Picture_14.jpeg)

Customer Support Lab L200-A.03.10.ppt 51**Customer Support** MCSC Isolated LANHP **Corporate** LAN**Socks** ServerRemote Support ResourceIsolated LANSupport RouterHPFirewall**HP Net15**Dedicated ATM/HASE **Workstation 11a1b22a**

*Research & Development*

![](_page_13_Picture_16.jpeg)

# WWWIsolated LAN and Support Node

#### Routers: Security

![](_page_14_Figure_2.jpeg)

- • Support Node Router
	- –Manages connections into customer site
	- – Can be customer or HP owned.If HP:
		- • Installed by HASE/Account Team Member
		- Jointly configured and verified by HASE and M CSC Administrator
		- •Administered by MCSC

![](_page_14_Picture_9.jpeg)

Customer Support Lab L200-A.03.10.ppt September 2000

![](_page_14_Picture_11.jpeg)

- • Isolated LAN Support Router
	- Manages connections to multiple customer sites
	- Configured and administered by MCSC Administrator

![](_page_14_Picture_15.jpeg)

52

![](_page_14_Picture_16.jpeg)

![](_page_15_Picture_0.jpeg)

![](_page_15_Picture_1.jpeg)

Connectivity Link to MC Customer Site

- High Availabilityin allregions
- • PRI line with:
	- –23 simultaneous connection channels (MCSC ISDN) in Americas and Asia-Pacific
	- 30 simultaneousconnection channels(MCSC ISD N) in Europe
- BRI line with 2 simultaneous connection channels (customer ISDN)

Installation at MC Customer Site

- •Contact the ISDN provider
- $\bullet$ Specify options
- $\bullet$  Get configuration information from provider
	- Access Numbers

![](_page_15_Picture_13.jpeg)

![](_page_15_Picture_14.jpeg)

![](_page_16_Picture_0.jpeg)

CHAP also sends challenges atregularintervals during an authenticated session to ensure that the client router has not been replaced by an intruder.

![](_page_16_Picture_2.jpeg)

![](_page_16_Picture_4.jpeg)

![](_page_17_Picture_0.jpeg)

- • Operation
	- <sup>M</sup> CSC router calls Support Node Router and getsauthenticated
	- <sup>M</sup> CSC routerrequests dialback
	- Customerrouterhangs up
	- Customerrouterdials HP router and gets authenticated
	- Secure connection is established
- $\bullet$  Advantages
	- Customer knows it was HP that called
	- Customer is assured that connection is with HP
- $\bullet$  Disadvantages
	- –Connection times arelonger

![](_page_17_Picture_12.jpeg)

![](_page_17_Picture_14.jpeg)

![](_page_18_Picture_0.jpeg)

- Advantages
	- Customer router verifies calling # is HP before answering the call
- Disadvantages
	- Does not work across alltelco boundaries

![](_page_18_Picture_5.jpeg)

![](_page_18_Picture_7.jpeg)

![](_page_19_Figure_0.jpeg)

- • Advantages
	- Accesses can be tracked to a specific Account Team Member
	- Increases security (token ID changes often and is impossible to quess)
- $\bullet$  Disadvantages
	- Increases connecttimes
	- More software (and possibly more hardware) for the customer and HP to manage
	- oken ID cardsmust be managed (if supplied by the customer)

![](_page_19_Picture_8.jpeg)

![](_page_19_Picture_10.jpeg)

# "Intruder" Precautions

![](_page_20_Picture_1.jpeg)

![](_page_20_Figure_2.jpeg)

- Router doesn't allow connectionsfrom outside
- • "Intruder"-> Customer
	- –Telephone number of customer router or ISDN
	- IP address of RSR
	- Router CHAP authentication information
	- IP address and username/password of HPSN
	- –IP address and username/password of MC system(s)
	- –Dialback -> Intruder hasto physically answer callback to MCSC router
	- Additional barriers:
		- Caller ID -> ISDN telephone  $\#$  of the MCSC router
			- Strong authentication -> Strong authentication username/token ID

![](_page_20_Picture_14.jpeg)

•

![](_page_20_Picture_16.jpeg)

#### WWWMHP Support Node Workstation (HPSN) ISDNSupport Node Isolated LANRouter**2b**Support **b** 1 / 1 **b** 2a RouterCustomer **2MCSC** Isolated Isolated Remote LANLANSupport (DMZ) Resource**HP Net152c Proactive Role:** • Scheduled collections of datafrom customer's MC systems n<br>M Customer **3**Scheduled transmit of data back to HP via internet or **Corporate** ISDN emaillinkLAN **Reactive Role:** •HP Support Accepts Secure Shell, telnet, ftp, and http connection Noderequestsfrom customers or HASEs/Account Team **Customer Site**Members

- –Central location for running support tools in the customer's MC environment
- Facilitates HASE loginsto MC machines

Customer Support Lab L200-A.03.10.ppt September 2000

inven

![](_page_21_Picture_4.jpeg)

![](_page_22_Figure_0.jpeg)

**MWWDevices Covered by Mission Critical** Support Contracts

![](_page_23_Picture_1.jpeg)

#### **Ability to provide faster support for customers' problems**

![](_page_23_Figure_3.jpeg)

#### •**Accessto MC systems**

- Must come from HP Support Node
- Only to customer authorized machines
- No "telnets"to othermachines
- Unique HP login username/password for each **HASE**
- Login and activitylogging

#### **System changes required:**

- Tracker agent and HA Meter agent installation
- Connectivityto HP Support Node (if needed)
- **No Other Changes are Necessary!**
	- No further change insecurity on these machines from present-day standards.
	- HASEs perform the same actions on these machines asthey do today.

![](_page_23_Picture_16.jpeg)

![](_page_23_Picture_18.jpeg)

#### Connections: mc\_connect

![](_page_24_Picture_1.jpeg)

- •Automatically determines connectivity method
- $\bullet$  Select connectivity method
- W orks withHP-UX, Windows NT/2000, VirtualVault, and networkinterconnectdevices

![](_page_24_Picture_65.jpeg)

![](_page_24_Picture_6.jpeg)

![](_page_24_Picture_8.jpeg)

![](_page_25_Picture_0.jpeg)

![](_page_25_Picture_1.jpeg)

• Virtual Network Computing allows connectivity from the HP Support Node to the NT servers

![](_page_25_Figure_3.jpeg)

![](_page_25_Picture_5.jpeg)

![](_page_26_Picture_0.jpeg)

- Install VNC Server software onto Windows NT or 2000 Server using Tracker
- $\bullet$  Initiate a session from the HP Support Node using the VNC Viewer

![](_page_26_Picture_3.jpeg)

![](_page_26_Picture_5.jpeg)

![](_page_27_Figure_0.jpeg)

![](_page_28_Picture_0.jpeg)

**The arrows show where the transfer command must originate. However, files can be transferred in either direction.**

![](_page_28_Picture_2.jpeg)

![](_page_28_Picture_4.jpeg)

![](_page_29_Picture_0.jpeg)

#### Network Node Manager

![](_page_29_Picture_2.jpeg)

- $\checkmark$  NNM tracks device status and identifies topology changes within a specified Management Region. This enables rapid isolation of the network problem.
- $\bullet$ Displays an up-to-date map of allservers and interconnectdevices
- $\bullet$ Collects status data and logs status changes of servers and interconnect devices
- • Extends HP'sview beyond the system -tothe MC customer's environment
- $\bullet$  <sup>N</sup> <sup>N</sup> M on the HP Support Nodeis aspecial version for HAO
	- It does not interfere with any installed customer copies running in the environment
	- Itisfor use onlyby HP support personnel

![](_page_29_Picture_10.jpeg)

![](_page_29_Picture_12.jpeg)

![](_page_30_Picture_0.jpeg)

## H A O NN M and H A-NISP

![](_page_30_Picture_2.jpeg)

- ! H A-NISP collects and packages HAO NN M network topology and Tracker customer Information. It then sends thisinformationtotheM CSC via TO M.
- $\bullet$  Network topology information availabletoNetwork Support Engineers
- $\bullet$  Information updated once perweek and loaded intothe Network Support Repositoryresiding in the MCSC
- $\bullet$ Specialists use Auto MAP and WebNISP Manager to view topology information
- $\bullet$  <sup>H</sup> ASE/Account Team Member modifiestheHP-NISP configuration fileto set up datatransport

![](_page_30_Picture_8.jpeg)

![](_page_30_Picture_10.jpeg)

![](_page_31_Picture_0.jpeg)

## Network Traffic- Example

![](_page_31_Picture_2.jpeg)

![](_page_31_Figure_3.jpeg)

69**Customer Support** *Research & Development*

![](_page_32_Picture_0.jpeg)

## HP Configuration Tracker

![](_page_32_Picture_2.jpeg)

- $\checkmark$  Significantly reduces time of gathering critical information
- $\bullet$ Snapshots of critical systems configurations at daily or weekly intervals
- $\bullet$ Differences between snapshots identified
- •Hardware, software, network interconnect device configuration information transmitted tothe MCSC
- $\bullet$ Controlstransport of configuration datatotheMCSC

![](_page_32_Picture_8.jpeg)

![](_page_32_Picture_10.jpeg)

![](_page_33_Picture_0.jpeg)

#### About Tracker

- Four Components
	- Tracker server
	- Tracked clients
	- Browser(Netscape or M S Internet Explorer)
	- Client software

![](_page_33_Picture_7.jpeg)

![](_page_33_Picture_8.jpeg)

![](_page_33_Picture_10.jpeg)

![](_page_34_Picture_0.jpeg)

#### Tracker Users

![](_page_34_Picture_2.jpeg)

- $\bullet$ HA Support Engineer, from onsite or a remote HASE workstation, to view data and research problems
- M CSC Administrator or Account Team Member, from the Mission Critical Support Center (MCSC) at HP, to view data and research problems
- $\bullet$ Customer System Administrator, from onsite, to view data only

![](_page_34_Picture_6.jpeg)

![](_page_34_Picture_7.jpeg)

![](_page_34_Picture_9.jpeg)

![](_page_35_Picture_0.jpeg)

#### Tracker Login Page

![](_page_35_Picture_2.jpeg)

![](_page_35_Picture_29.jpeg)

![](_page_35_Picture_4.jpeg)

![](_page_35_Picture_6.jpeg)

![](_page_36_Picture_0.jpeg)

## Data Collection Templates

![](_page_36_Picture_2.jpeg)

![](_page_36_Picture_28.jpeg)

![](_page_36_Picture_4.jpeg)

![](_page_36_Picture_6.jpeg)

![](_page_37_Picture_0.jpeg)

#### Add Devices

![](_page_37_Picture_2.jpeg)

#### Add devices in Tracker to collect configuration data

- $\bullet$ HP-UX Servers
- •NT Servers
- • Windows 2000 Servers
- • Network interconnectdevices

![](_page_37_Figure_8.jpeg)

![](_page_38_Picture_0.jpeg)

#### Edit Collection Schedule

![](_page_38_Picture_2.jpeg)

![](_page_38_Picture_3.jpeg)

![](_page_38_Picture_4.jpeg)

![](_page_38_Picture_6.jpeg)

![](_page_39_Picture_0.jpeg)

#### Data Transport: Data Transport

Settings

![](_page_39_Picture_3.jpeg)

![](_page_39_Picture_32.jpeg)

![](_page_39_Picture_5.jpeg)

![](_page_39_Picture_7.jpeg)

![](_page_40_Picture_0.jpeg)

#### ModifyCollection Templates

![](_page_40_Picture_2.jpeg)

![](_page_40_Picture_3.jpeg)

![](_page_40_Picture_4.jpeg)

![](_page_40_Picture_6.jpeg)

![](_page_41_Picture_0.jpeg)

## ModifyCollection Templates:

#### Attribute Settings

![](_page_41_Picture_3.jpeg)

![](_page_41_Figure_4.jpeg)

![](_page_41_Picture_5.jpeg)

![](_page_41_Picture_7.jpeg)

![](_page_42_Picture_0.jpeg)

ModifyCollection Templates: Create

#### New Configuration Item

![](_page_42_Picture_3.jpeg)

![](_page_42_Picture_4.jpeg)

![](_page_42_Picture_5.jpeg)

![](_page_42_Picture_7.jpeg)

![](_page_43_Picture_0.jpeg)

ModifyCollection Templates: Create

# New Configuration Item

![](_page_43_Picture_3.jpeg)

![](_page_43_Picture_31.jpeg)

![](_page_43_Picture_5.jpeg)

![](_page_43_Picture_7.jpeg)

![](_page_44_Picture_0.jpeg)

## Tracking

![](_page_44_Picture_2.jpeg)

![](_page_44_Picture_27.jpeg)

![](_page_44_Picture_4.jpeg)

![](_page_44_Picture_6.jpeg)

![](_page_45_Picture_0.jpeg)

## Tracking: DataChanges

![](_page_45_Picture_2.jpeg)

![](_page_45_Picture_31.jpeg)

![](_page_45_Picture_4.jpeg)

![](_page_45_Picture_6.jpeg)

![](_page_46_Picture_0.jpeg)

#### Tracking: Individual Changes

![](_page_46_Picture_2.jpeg)

![](_page_46_Picture_28.jpeg)

![](_page_46_Picture_4.jpeg)

![](_page_46_Picture_6.jpeg)

![](_page_47_Picture_0.jpeg)

#### Change the Collection Timeframe

![](_page_47_Picture_2.jpeg)

![](_page_47_Picture_27.jpeg)

![](_page_47_Picture_4.jpeg)

![](_page_47_Picture_6.jpeg)

#### Health/Link Checker reports

#### **HAO Support Node** Health & ISDN Link Status Report

![](_page_48_Picture_2.jpeg)

invent

L200-A.03.10.ppt September 2000

![](_page_48_Picture_5.jpeg)

![](_page_48_Picture_6.jpeg)

![](_page_49_Picture_0.jpeg)

![](_page_50_Picture_0.jpeg)

![](_page_51_Picture_0.jpeg)

invent

Customer Support Lab L200-A.03.10.ppt September 2000

**Customer Support** *Research & Development*

![](_page_52_Picture_25.jpeg)

invent

L200-A.03.10.ppt September 2000

![](_page_53_Picture_0.jpeg)

invent

September 2000

*Research & Development*

![](_page_54_Picture_0.jpeg)

## HP Configuration Analyzer

![](_page_54_Picture_2.jpeg)

- ! HP Configuration Analyzer(CA) automatically analyzes customer configurations by patch, service note, and firmware analyzers. It automatically notifies the Mission Critical Support Centerby creating workflow cases.
- $\bullet$  Proactive analysis occurs automatically once configuration data arrivesatthe MCSC
- $\bullet$  Case automatically generatedin Workflow Management System to notify HP Support Personnel of potential problems

![](_page_54_Picture_6.jpeg)

![](_page_54_Picture_8.jpeg)

![](_page_55_Picture_0.jpeg)

# Application Patch Analyzers- List of Analyzers

![](_page_55_Picture_2.jpeg)

- $\bullet$ AutoRaid
- $\bullet$ A\_100BaseT
- $\bullet$ DLT
- $\bullet$ Ethernet
- •Fbackup
- •FDDI
- $\bullet$ FibreChannel MS
- $\bullet$ FibreChannelNet
- $\bullet$ F WSCSI

![](_page_55_Picture_12.jpeg)

- $\bullet$ HardwareModel
- $\bullet$ HFS
- •Informix
- $\bullet$ JFS

![](_page_55_Picture_18.jpeg)

![](_page_56_Picture_0.jpeg)

# Application Patch Analyzers- List of Analyzers(continued)

![](_page_56_Picture_2.jpeg)

- $\bullet$ LPSpooler
- •LV M
- •Mirroring
- •NFS
- •OmniBack
- •OnlineJFS
- •Oracle
- •OS
- $\bullet$ Predictive
- •SAP
- •**ServiceGuard**
- •**SESCSI**
- •SNA
- •X25

![](_page_56_Picture_17.jpeg)

![](_page_56_Picture_19.jpeg)

HP High Availability Observatory Level 200 Training

#### **Course Objectives**

- Part 1- Review the Site Prep Process
- Part 2-Installand Configurethe Support Node Router and HP Support Node
- Part 3 Connect to the customer's MC Environment
- Part 4- Configure and usethe HAO SupportTools
- –Part 5 - Use Support Tools in the MCSC
- **You are Here** $\mathcal{L}_{\mathcal{A}}$  , and the set of the set of the set of the set of the set of the set of the set of the set of the set of the set of the set of the set of the set of the set of the set of the set of the set of the set of th **Completed!**

![](_page_57_Picture_8.jpeg)

![](_page_57_Picture_9.jpeg)

![](_page_57_Picture_11.jpeg)

![](_page_57_Picture_12.jpeg)